## Parental Controls Guide

# **Google SafeSearch**

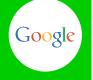

### **Features and Benefits**

SafeSearch can help you block inappropriate or explicit images from your Google Search results. The SafeSearch filter isn't 100% accurate, but it helps you avoid most adult content.

## What restrictions can I apply?

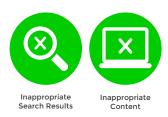

#### What do I need?

A Google account (Email address and Password)

### Step-By-Step

SafeSearch can be easily turned on for a single use, but for it to permanently stay on you will need to lock SafeSearch.

1 Go to google.co.uk, select the 'Settings' tab and click on 'Search settings'.

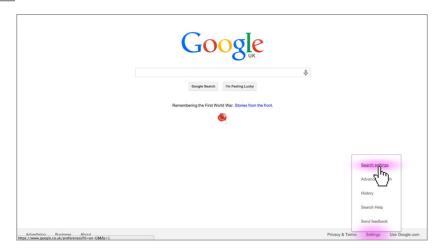

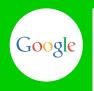

2 Find the 'SafeSearch Filters' section and check the 'Filter explicit results' box, then click on 'Lock SafeSearch'.

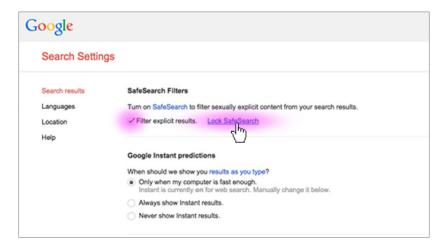

When prompted sign into your Google account. If you haven't got an account click the 'Create an account' link.

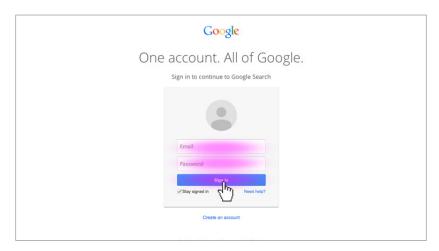

Finally, to confirm, click the 'Lock SafeSearch' button.

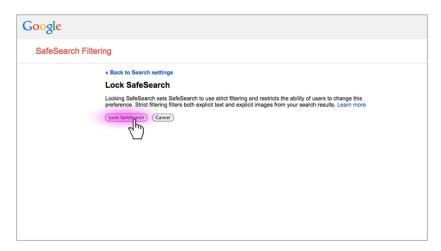

You will need to do this on each browser that you use or if you have multiple Google accounts.